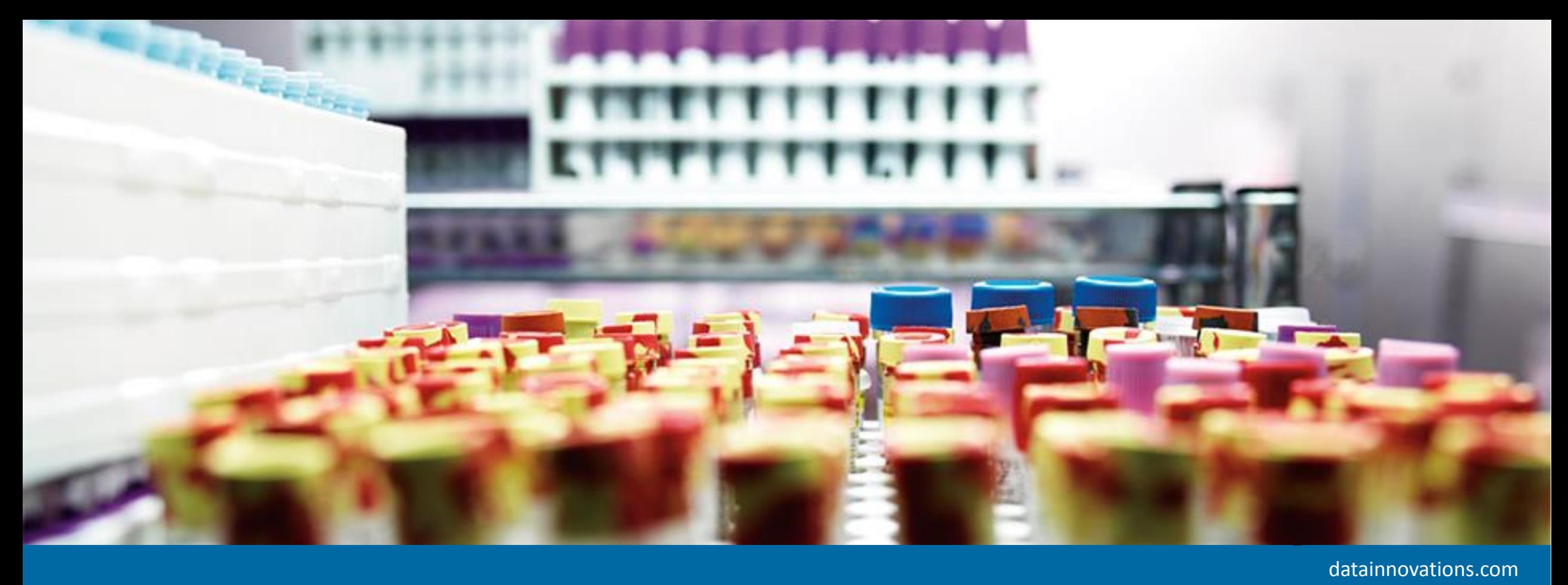

# EP Evaluator 12.0 – What's New

11-2017

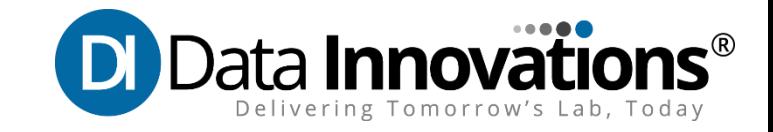

## Enhancements in release 12.0

#### • **New Statistical Module EP09-A3**

- New statistical module designed for CLSI protocol EP09-A3 (2013) "Measurement Procedure Comparison and Bias Estimation Using Patient Samples".
- Method comparison using multiple replicates using advanced regression algorithms.
- Primarily for vendors and LDT (Lab Developed Test). Can be used in place of Method Comparison (EP9)

#### • **Licensing and versions streamlined**

- Help file has been enhanced to more clearly mark the additional functionality that is available with EE Professional version.
- Trial Version is 30 days rather than 14.

#### • **EE 12.0 compatible with Microsoft Edge and Windows 10**

- **Multifunction desktop quick help buttons added**
	- New help buttons added to Statistical Modules overview screen access EE File Manager, EE Help, and EE resources on the Data Innovations website.

## New Screen Features

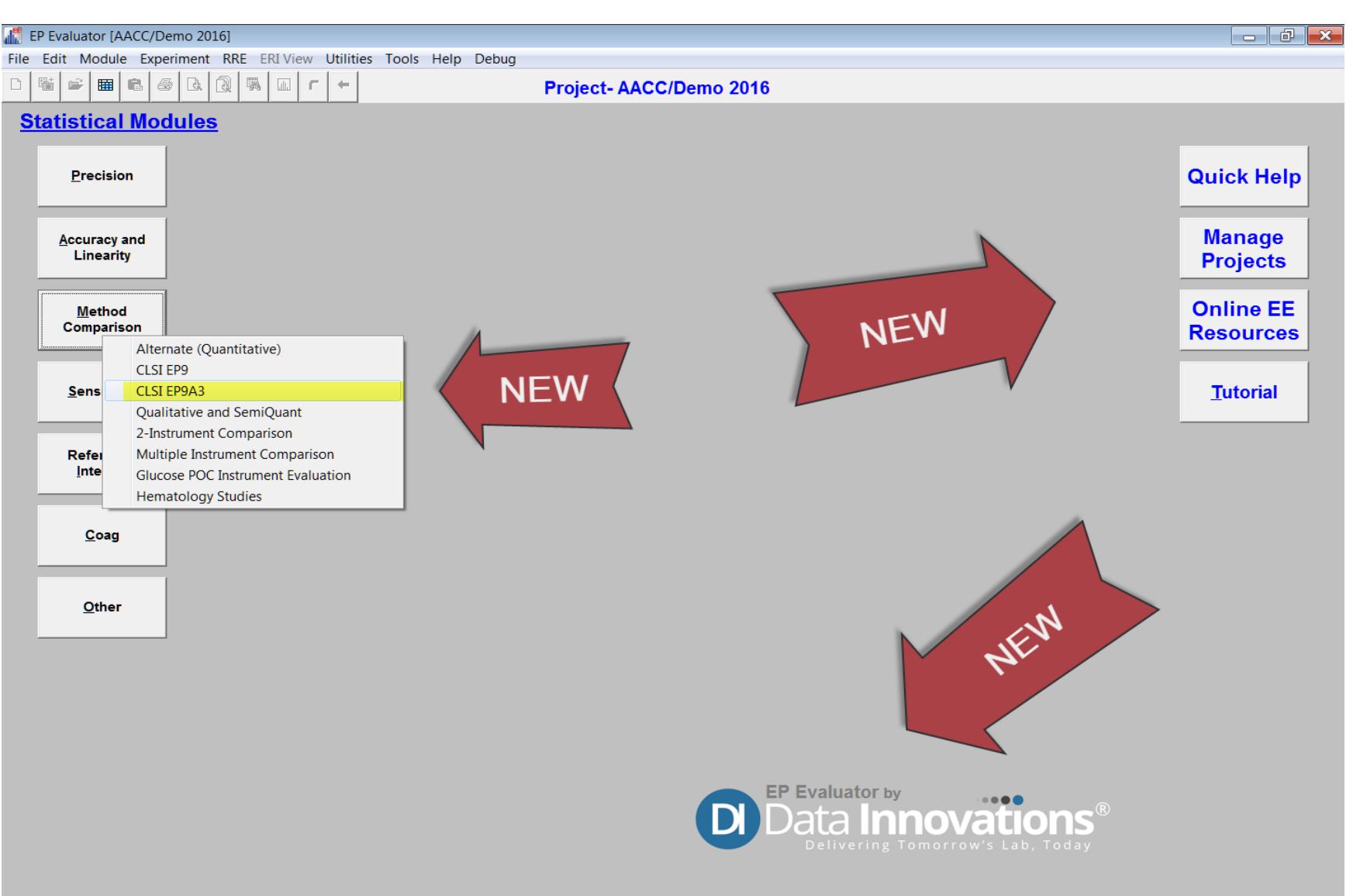

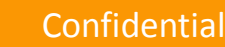

## Links for Quick Help

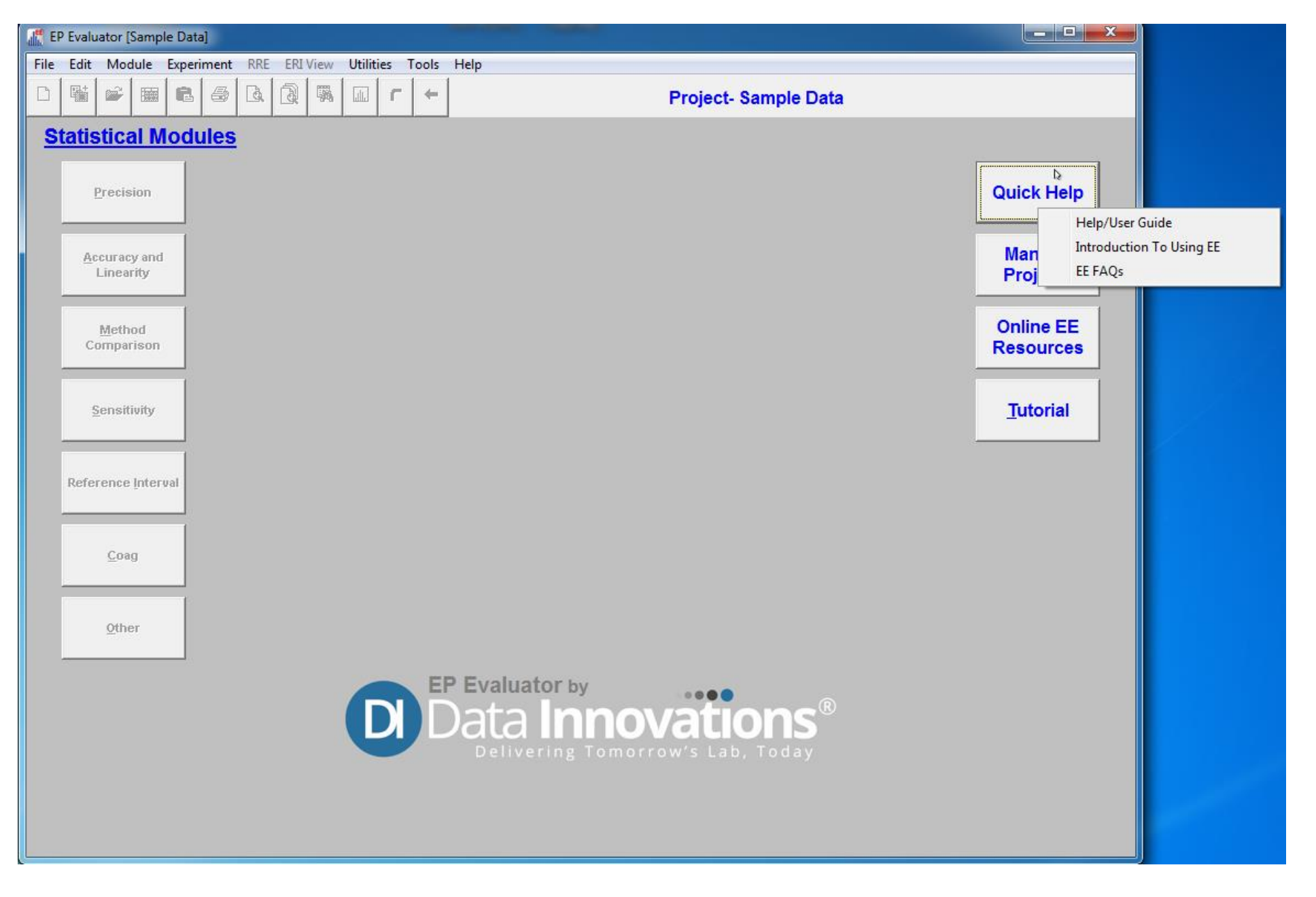

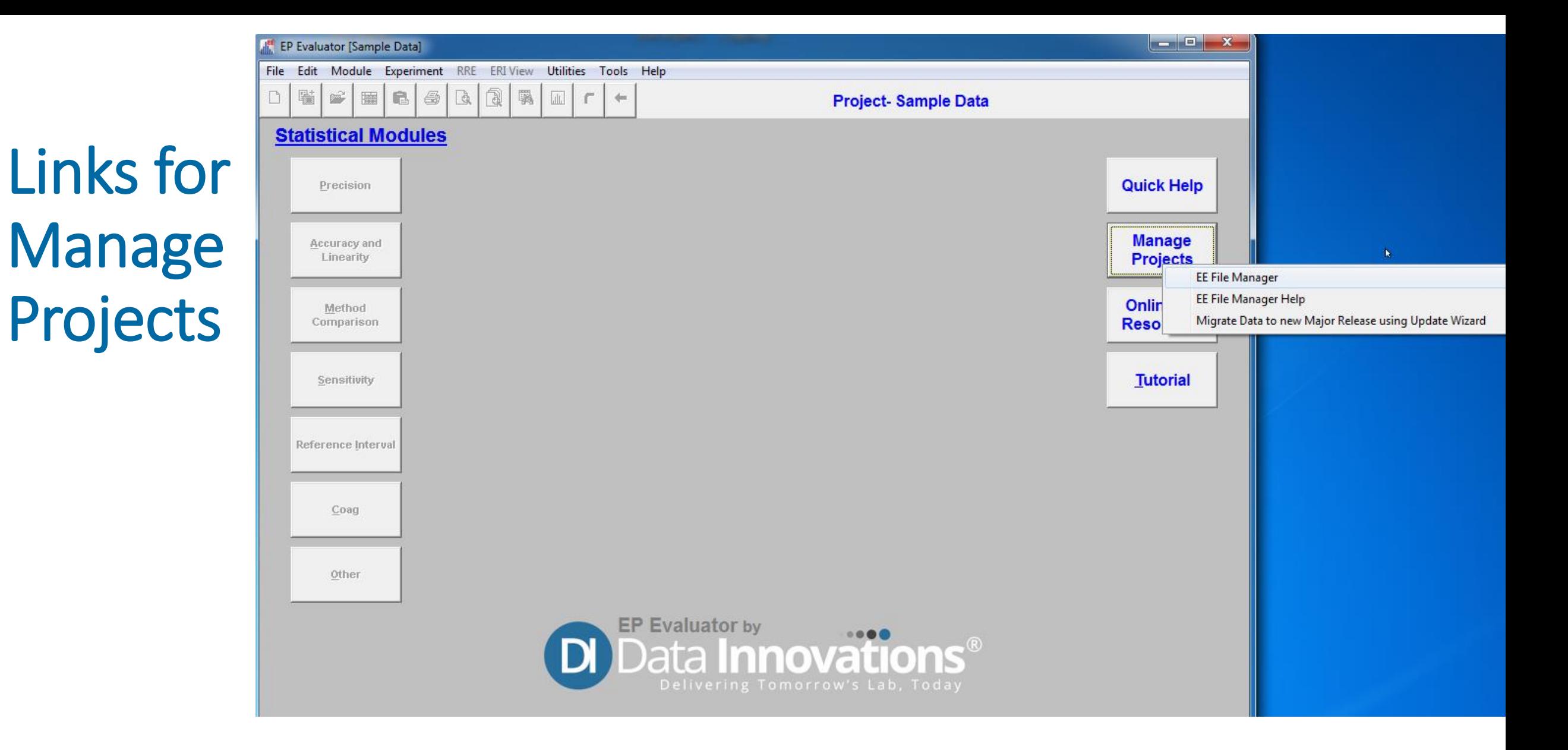

### Links for Online EE **Resources**

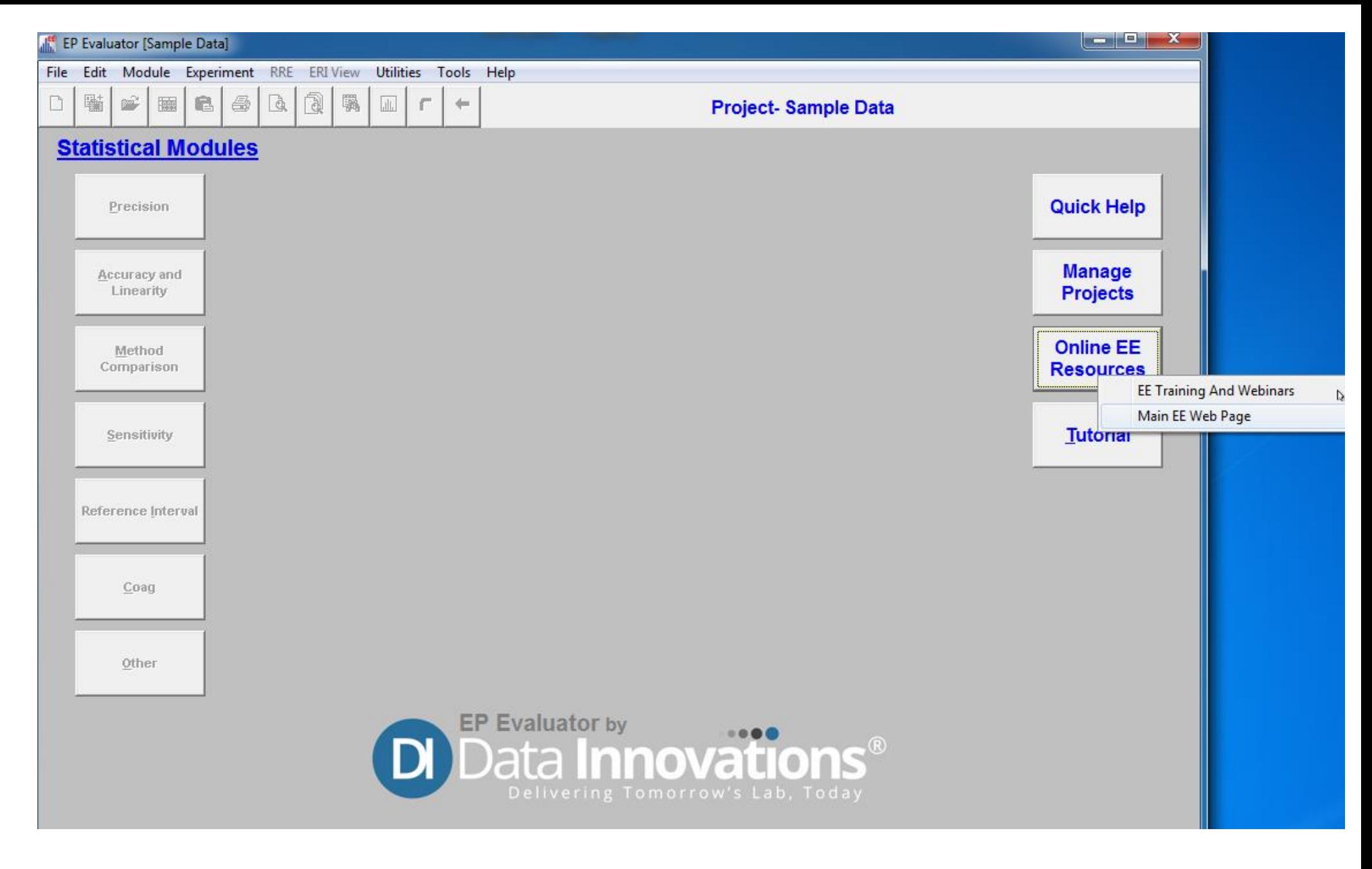

## Enhancements in release 12.0

- **Warning when entering organization details at registration**
	- When entering unlock codes to activate the software, users are now informed that they must enter accurate default user Organization, Institution and Location details.
- **Auto-correction of non-standard dash characters at unlock**
	- When entering unlock codes, EP Evaluator now auto-corrects the character type for dashes used in the text of the codes.
- **Help system enhancements including reference list of statistical modules and acronyms**
	- Users can now access a list of all the statistical modules available and the acronyms used, directly from the interface itself through the Help menu

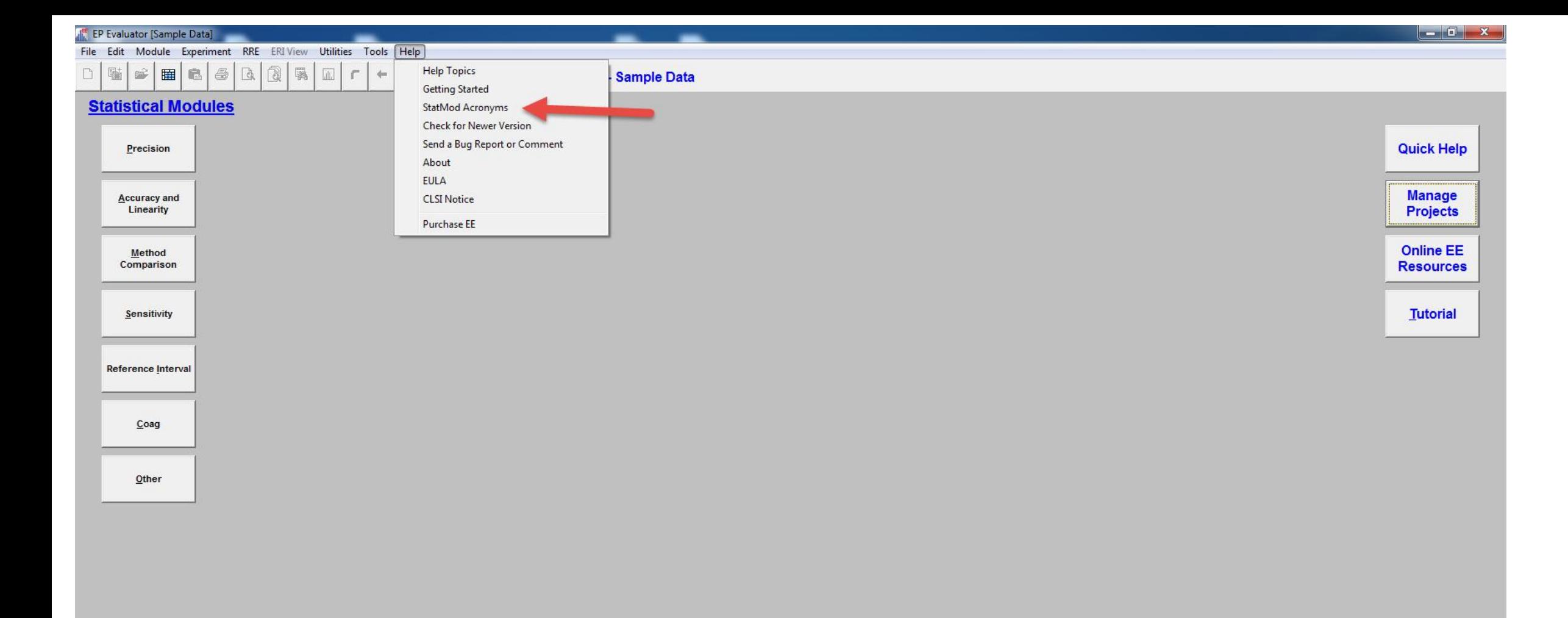

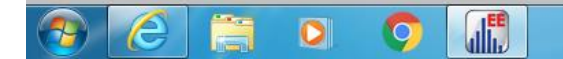

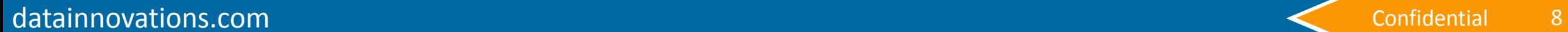

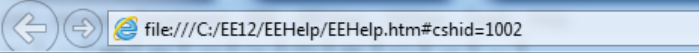

elivering Tomorrow's Lab, Today

**D** Data Innovations<sup>®</sup>

#### $\mathcal{P} \setminus \mathcal{O}$  EP Evaluator - The list of sta...  $\times$

价众钱

**Et Contents** 

**Projects**  $\Box$  Reports

**Zipper** Other Tools

 $\blacksquare$  EULA **B** Glossary 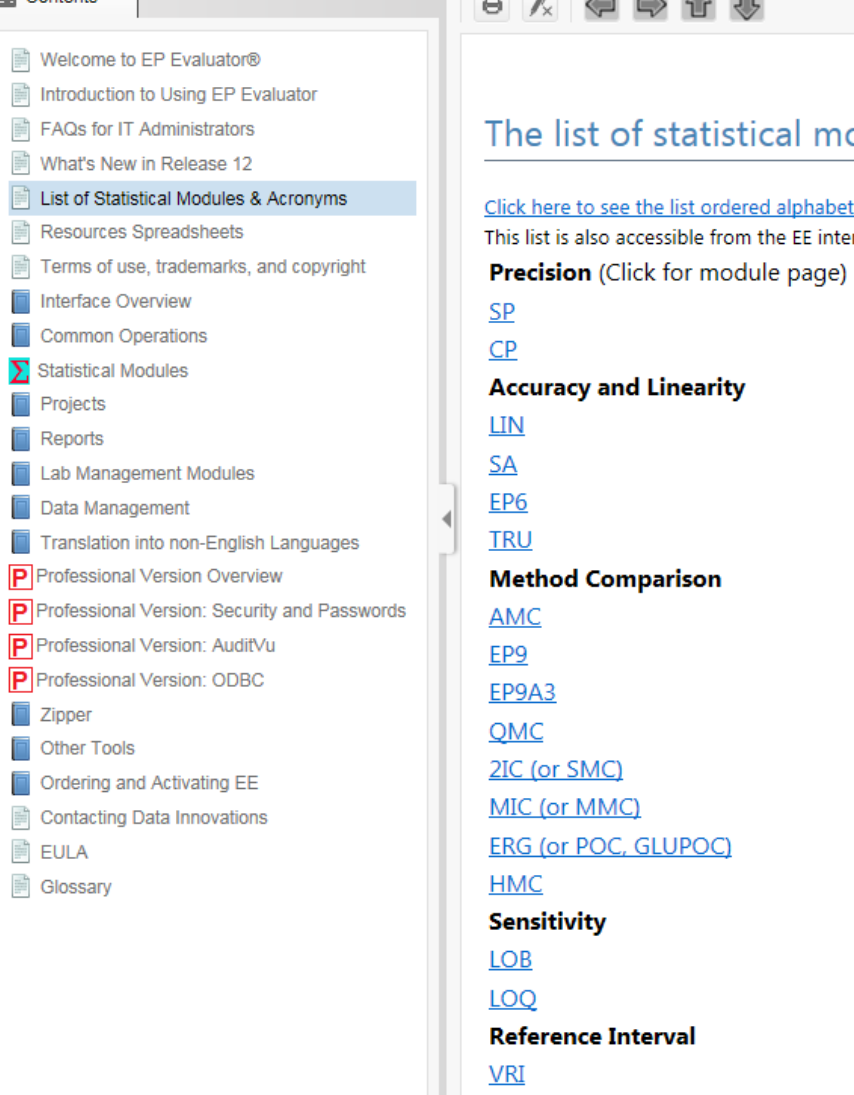

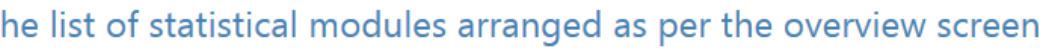

<u>ist ordered alphabetically</u> See the Statistical Modules help chapters for full details of each module. The section is marked with a sigma sign  $\bm\Sigma$  in the table of contents. ble from the EE interface Help option on the main menu bar.

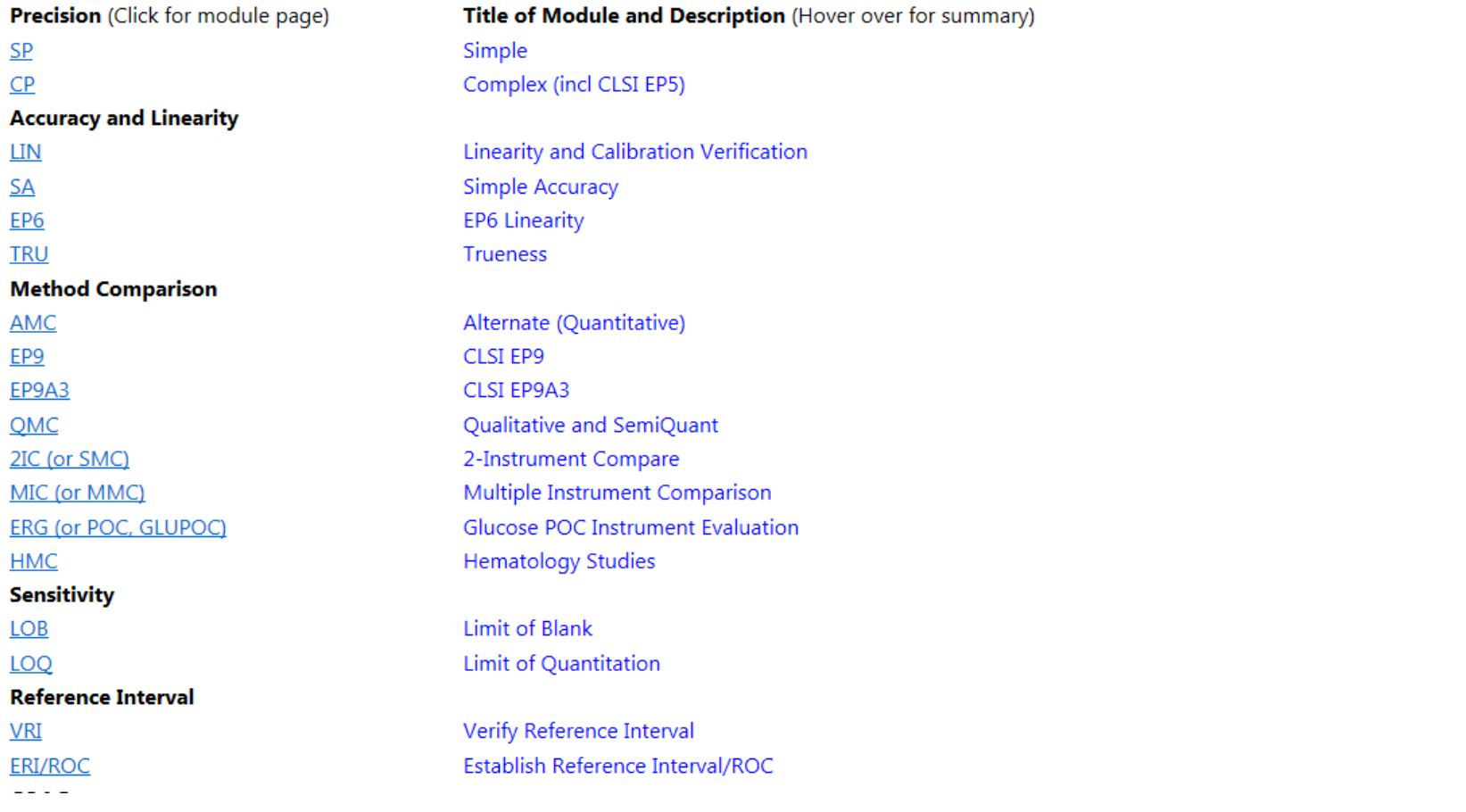

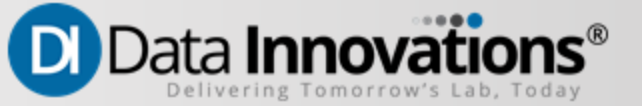

#### **The Contents**

#### $\begin{picture}(150,10) \put(0,0){\line(1,0){10}} \put(15,0){\line(1,0){10}} \put(15,0){\line(1,0){10}} \put(15,0){\line(1,0){10}} \put(15,0){\line(1,0){10}} \put(15,0){\line(1,0){10}} \put(15,0){\line(1,0){10}} \put(15,0){\line(1,0){10}} \put(15,0){\line(1,0){10}} \put(15,0){\line(1,0){10}} \put(15,0){\line(1,0){10}} \put(15,0){\line($

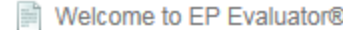

- F Introduction to Using EP Evaluator
- FAQs for IT Administrators
- What's New in Release 12
- List of Statistical Modules & Acronyms
- **Resources Spreadsheets**
- F Terms of use, trademarks, and copyright
- Interface Overview
- **Common Operations**
- Statistical Modules
- Projects
- Reports
- Lab Management Modules
- Data Management
- Translation into non-English Languages  $\Box$
- P Professional Version Overview
- P Professional Version: Security and Passwords
- P Professional Version: AuditVu
- P Professional Version: ODBC
- $\blacksquare$  Zipper
- Other Tools
- Ordering and Activating EE
- F **Contacting Data Innovations**
- Ë **EULA**
- **B** Glossary

#### The list of statistical modules arranged as per the overview screen

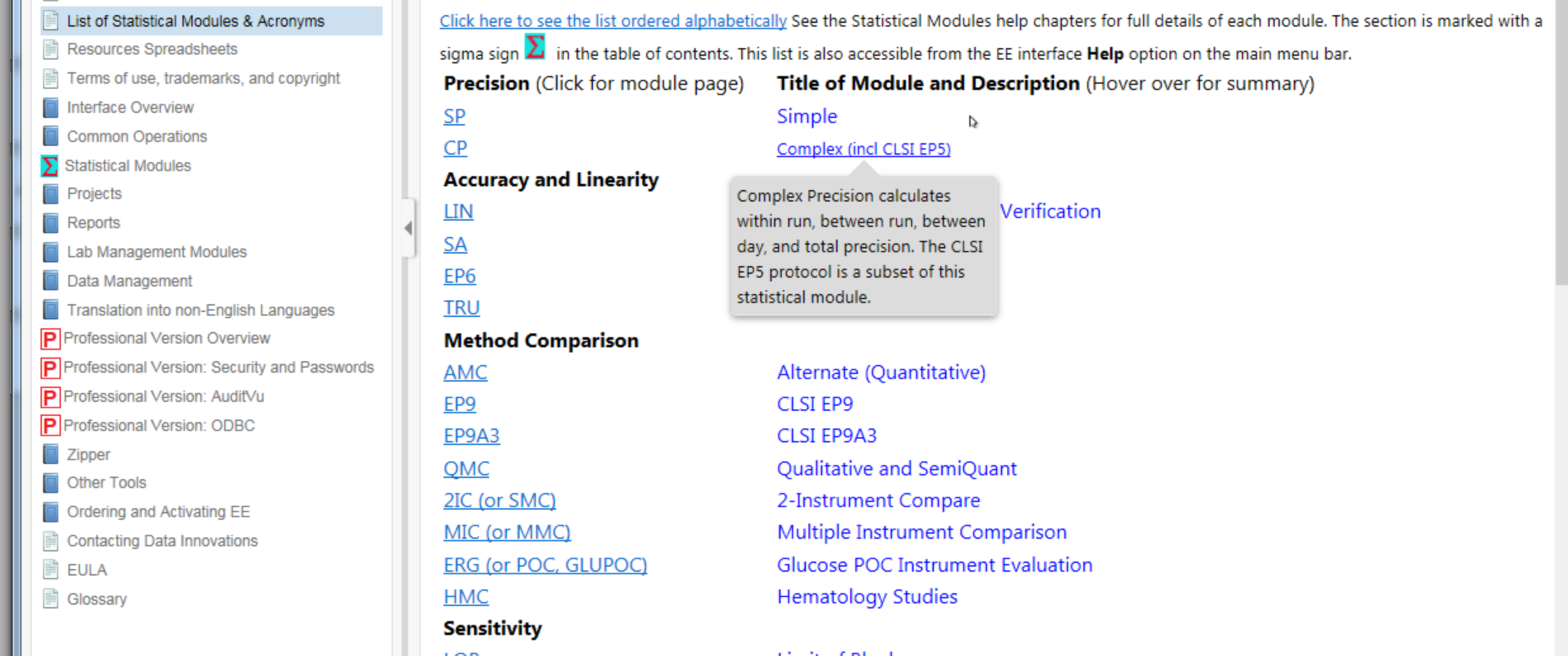

## New Help **Design**

**Statistical Modules** Grouped

Pro Features are highlighted as such

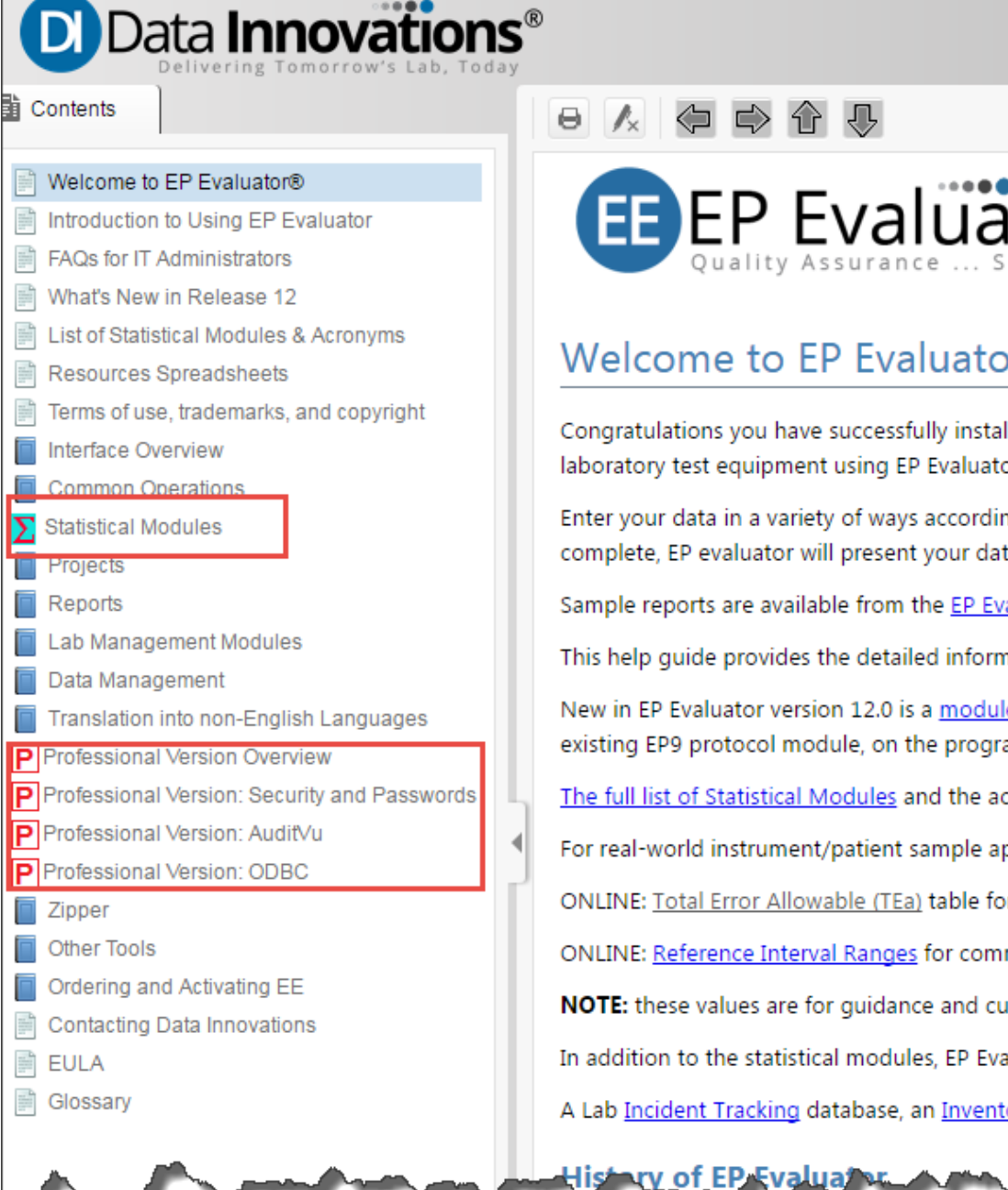

#### 日人白中介小

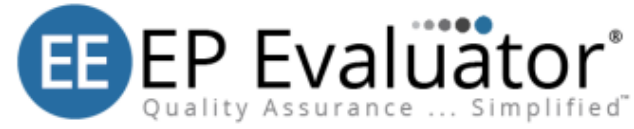

#### Welcome to EP Evaluator<sup>®</sup> 12.0

Congratulations you have successfully installed EP Evaluator. Thank you for choosing this Data Innovation laboratory test equipment using EP Evaluator's powerful suite of statistical modules. Your methods will

Enter your data in a variety of ways according to your requirements. EP Evaluator will analyze your data, complete, EP evaluator will present your data in professionally designed and formatted reports.

Sample reports are available from the EP Evaluator resources page online.

This help quide provides the detailed information you need to navigate through the different processe

New in EP Evaluator version 12.0 is a module dedicated to the CLSI protocol EP9A3 (2013) "Measuren: existing EP9 protocol module, on the program interface and in this help guide.

The full list of Statistical Modules and the acronyms used to referred to them is now accessible from the For real-world instrument/patient sample applications, users may obtain key statistics from the followi ONLINE: Total Error Allowable (TEa) table for all common clinical lab test analytes, taken from approve ONLINE: Reference Interval Ranges for common clinical lab test analytes, taken from approved referen NOTE: these values are for quidance and customers must check manufacturer's values supplied with it In addition to the statistical modules, EP Evaluator provides a set of Lab Management Programs accessi A Lab Incident Tracking database, an Inventory Management tool and a Competency Assessment syste

## **Statistical Modules**

Within Each Modules is an Experiment Design Tab

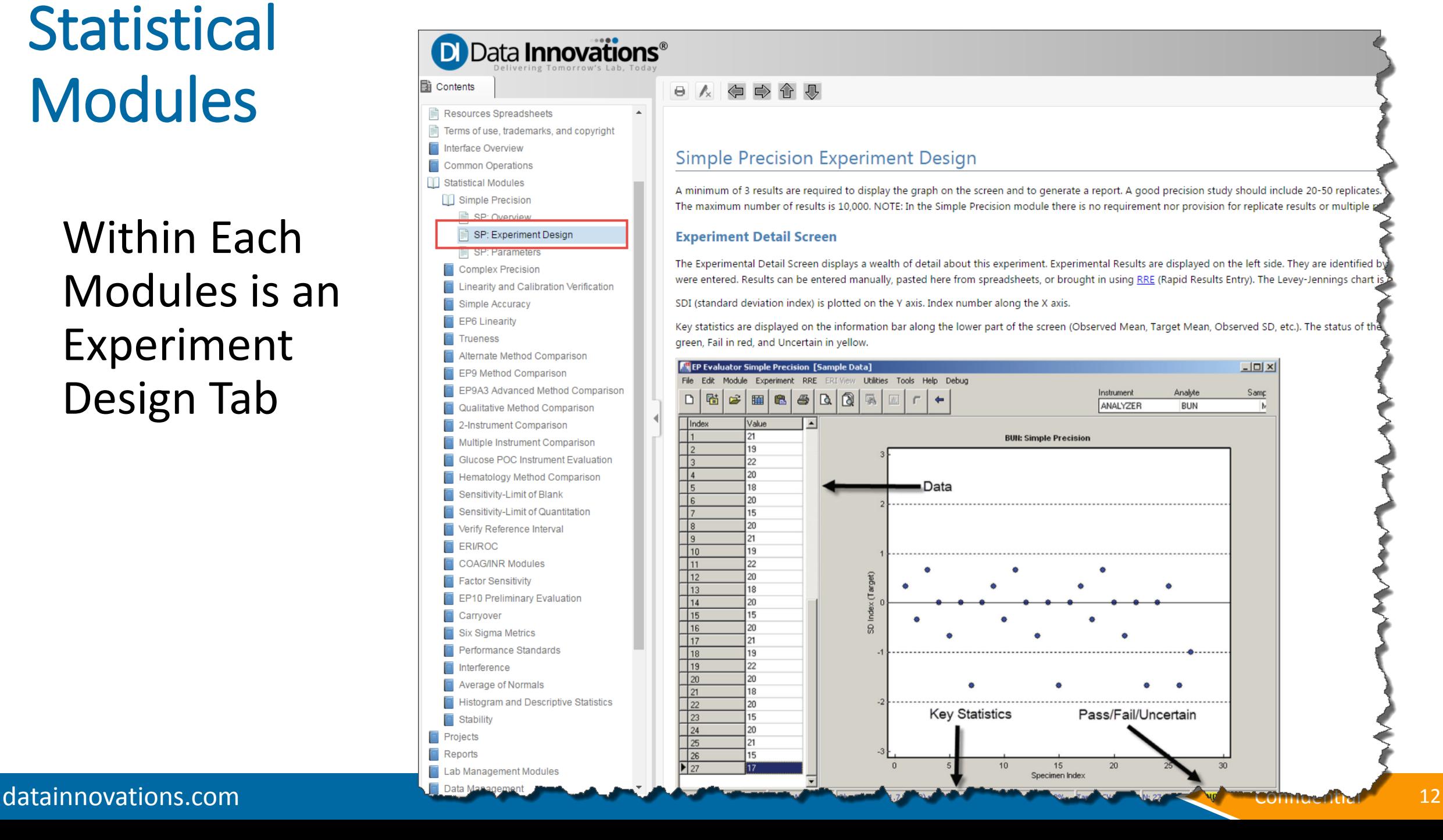

## Enhancements in release 12.0

#### • **New networking path log**

- New networking path log installed to facilitate troubleshooting of network/licensing issues with multiple networked workstations.
- **Installation information messages on About screen**
	- The installation license type (standard, professional) is now easily visible in the About

## Known Issues corrected in release 12.0

#### • **Missing project overwriting change**

– Previously, the logic in EE was that if any one of the standard projects was absent (Default, Sample Data, Master, etc), then all of the standard projects would be recreated. In fact only the missing project should have been recreated. This has now been rectified.

#### • **New Barcode Reader support**

– New Barcode Reader support has been added since the Motorola Symbol CS-1504 which EE previously used is no longer available. The Motorola Symbol CS3070 is now the standard device used with EE [See Barcode Scanner Setup](file://dinaserv1/Company Data/Documentation/_EE12/HelpFeb2017draft/Content/INV/Scanner setup.htm) pages for details.

#### • **Content Sensitive Help for RRE improved**

– Content sensitive Help system is now better integrated with the interface in Rapid Results Entry screens.

#### • **ODBC Data Acquisition running warning**

– Any active ODA (ODBC Data Acquisition) will be brought on top if it is already running in the background yet the user attempts to open a new one. This will reduce user confusion in this event.

## Known Issues corrected in release 12.0

#### • **Accented characters accommodated**

– Accented characters are now allowed in data entered for the X-Methods in Method Comparison statistical modules so that non-English instrument names may be entered.

#### • **Warning when long project names truncated**

– A warning now displays when excessively long project names are entered, before truncation.

#### • **Tutorial language default settings fixed**

– Tutorial language defaults to English to avoid issues with language locales, while content for languages other than ENG and FR is not yet available.

#### • **PDF Report printing improved**

– Issue with printing reports as PDFs have been resolved.

#### • **Default language settings fixed**

– Users can now select ENG as the operating language of EE even if their operating system is in a different language.

#### • **LIN History**

– Known issue with entering dates before today resolved for LIN module history.

## Common features to EP09A2

- Scatter plots with Deming regression.
	- Automatic calculation of rep SD to determine Deming Statistics.
	- Scatter plots on reports for both individual pairs and specimen mean
- Medical Decision Point analysis
	- Partitioned bias technique when R less than Preferences' choice
- Preliminary Data Evaluation
	- Assessment of uniform scatter but overall only
	- Adequate results range : R > preference choice
	- Check for adequate number of results
	- Outlier detection (but different technique)

## Feature Comparison

#### EP09A2

- Duplicate measurements required
- 2. 2 types of Regression
- 3. 4 types of bias plots
- 4. Outlier Detection for reps within method and across method
- 5. Conventional confidence Interval **Calculations**

#### EP09A3

- 1. Replicate results from 1 to 5, flexible within the experiment
- 2. 6 types of regression
- 3. 8 types of bias plots
- 4. Outlier Detection by Grubbs method (Extreme Studentized Deviate)
- 5. 5 ways to calculate confidence intervals

## More Features of CLSI EP09 A3

- Mean or median overall bias calculation
- Estimated Medical Decision Point calculation
- Regressions and Scatter plots
	- Weighted and unweighted Original Least Squares (OLS) Regression
	- Weighted and unweighted Deming Regression
	- Passing Bablok 2 types (as selected by user)
- Difference (Bias) plots with optional mini-histogram
- Confidence intervals (CI) by 5 different techniques including Jackknife and Bootstrap

## 4 Analytical modes (AM)

All with Single or multiple reps allowed for both X and Y

- **MER** *Manufacturer's establish relationship in assay development*
	- At least 100 different specimens to not be preliminary
- **MCV** -*Manufacturer's claims Validations* 
	- At least 100 different specimens to not be preliminary
- **CCL** *Clinical Laboratory: New method introduction per CLIA*
	- At least 40 different specimens to not be preliminary
- **WMC** *within a measurement procedure Comparisons* 
	- At least 40 different specimens to not be preliminary

Note: For all, at least 20 different specimens for subrange or outlier detection

## Parameters Screen

EP9A3 Method Comparison Experimental Parameters

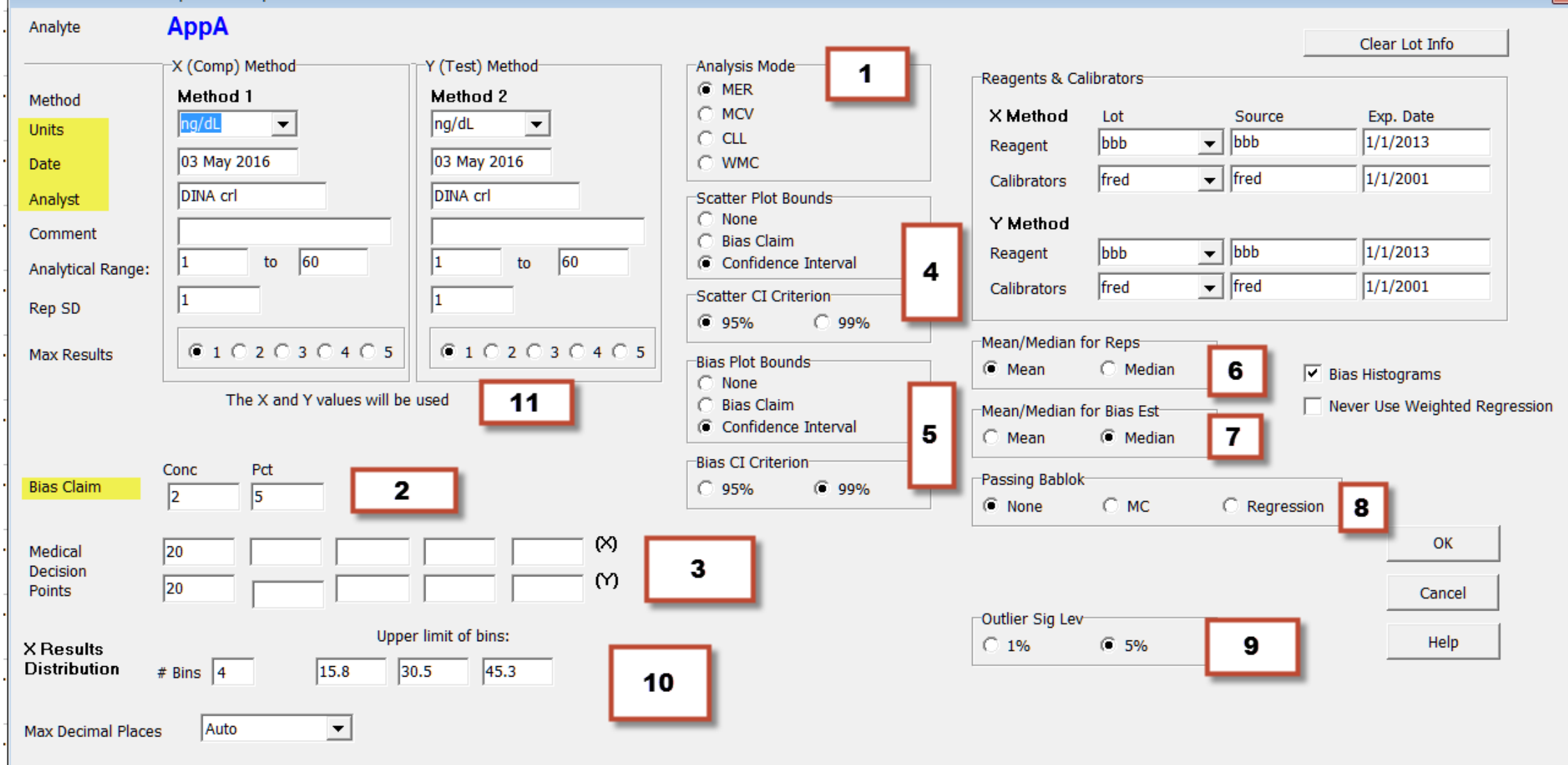

 $\mathbf{x}$ 

## Experiment Detail Screen with Data

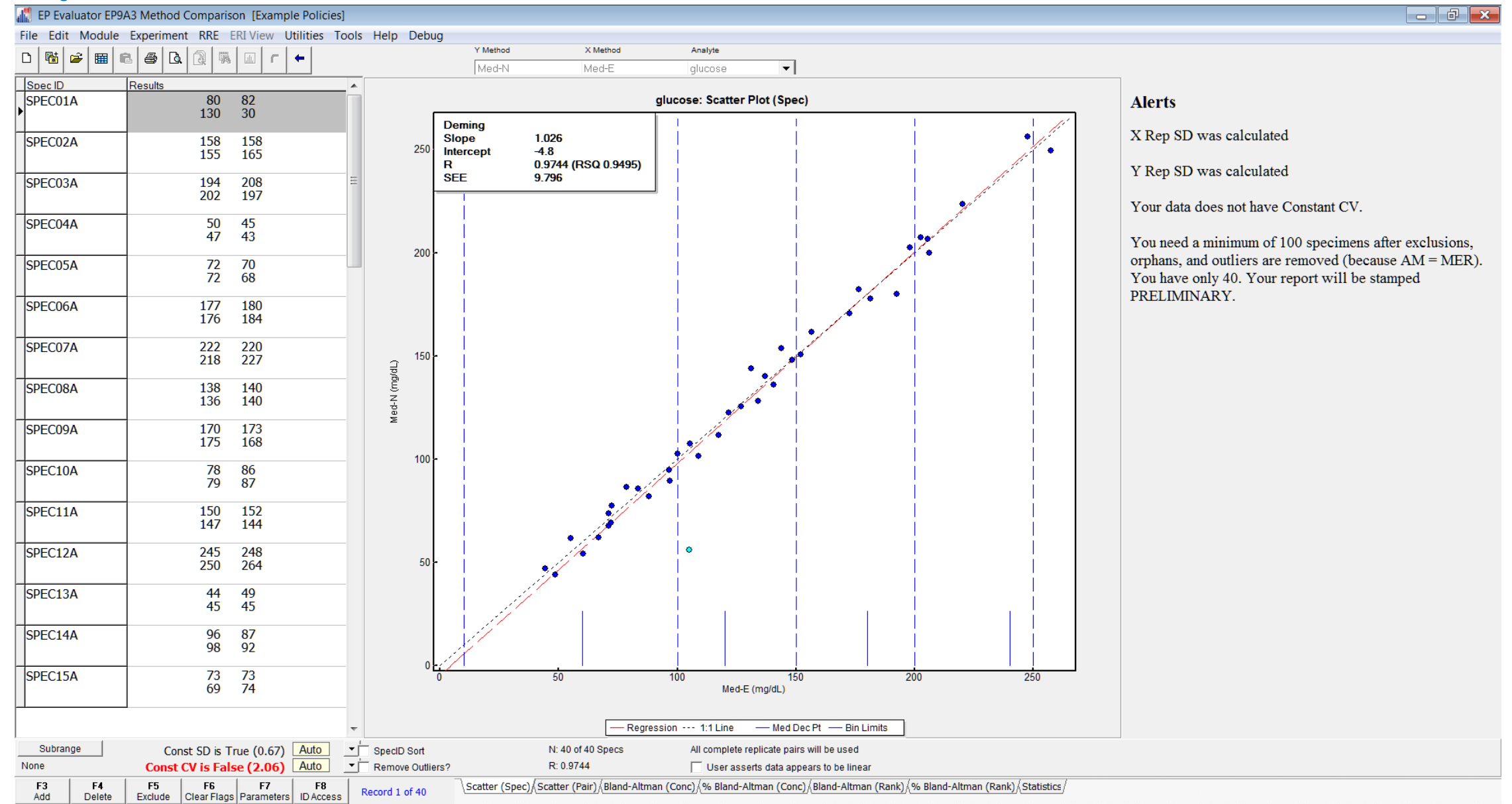

datainnovations.com and confidential confidential 21

## Bias Plots on Reports

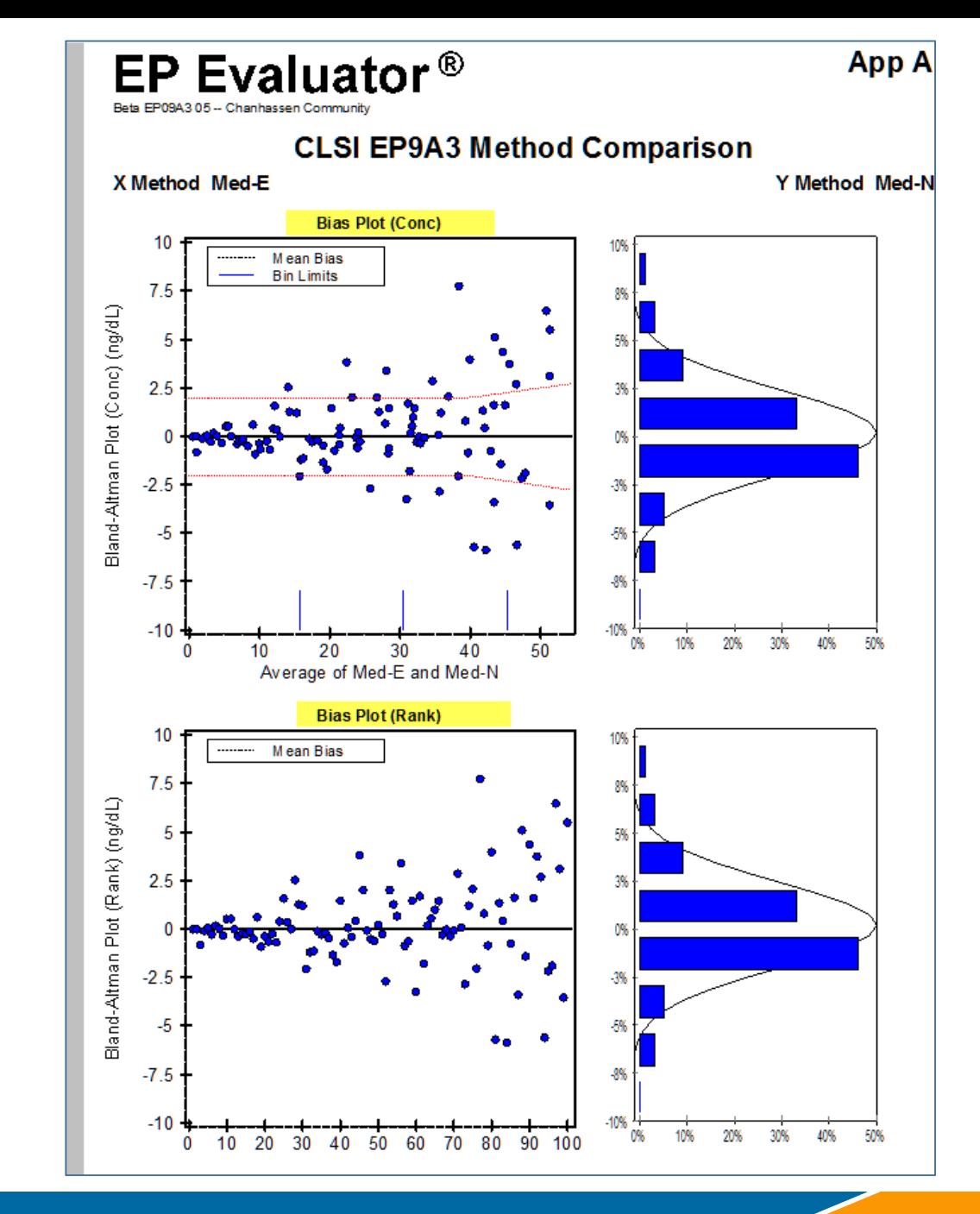

## Resources Folder

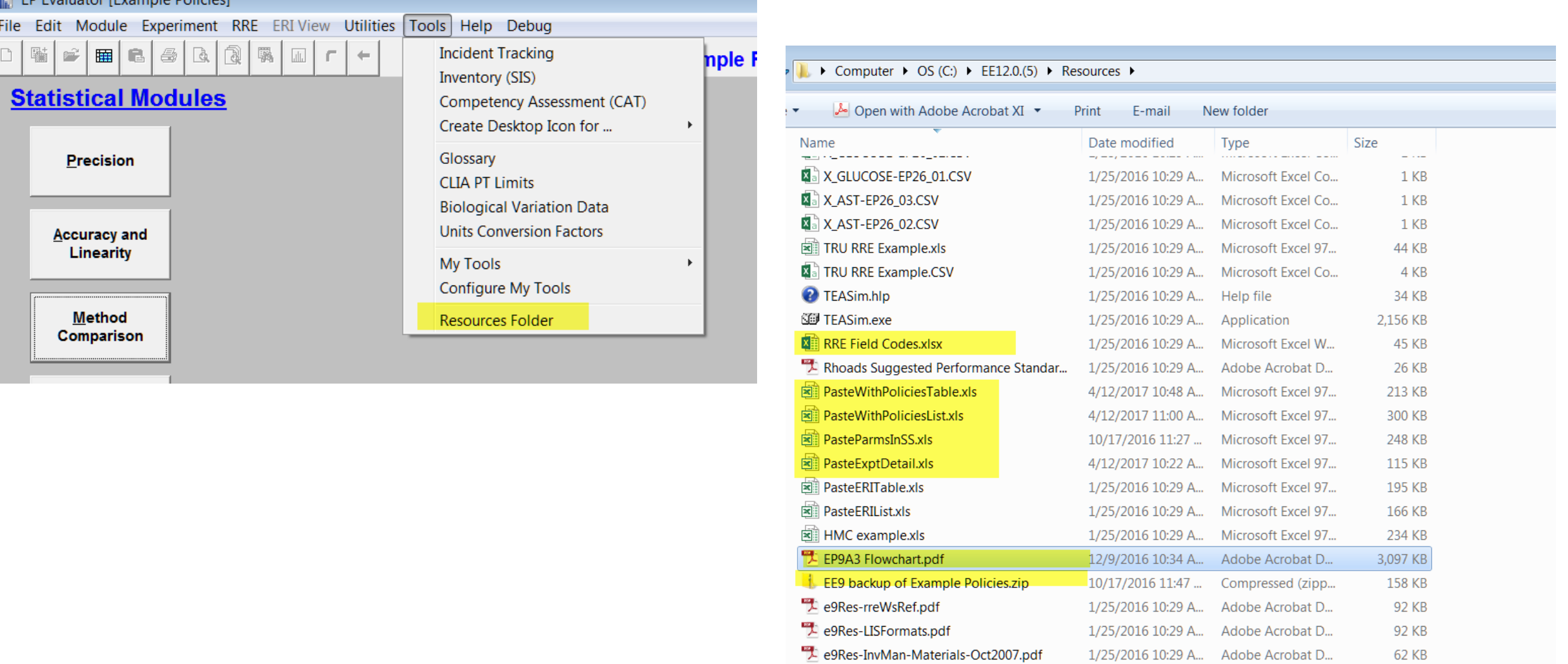

CATExampleQuestions.pdf

ace9-TechNotes.pdf

J<sup>88</sup> ED Evoluator (Example Dolicies)

62 KB

329 KB

167 KB

1/25/2016 10:29 A...

1/25/2016 10:29 A...

1/25/2016 10:29 A... Adobe Acrobat D...

Adobe Acrobat D...

Adobe Acrobat D...

### The Decision Tree Flowchart in the resources folder.

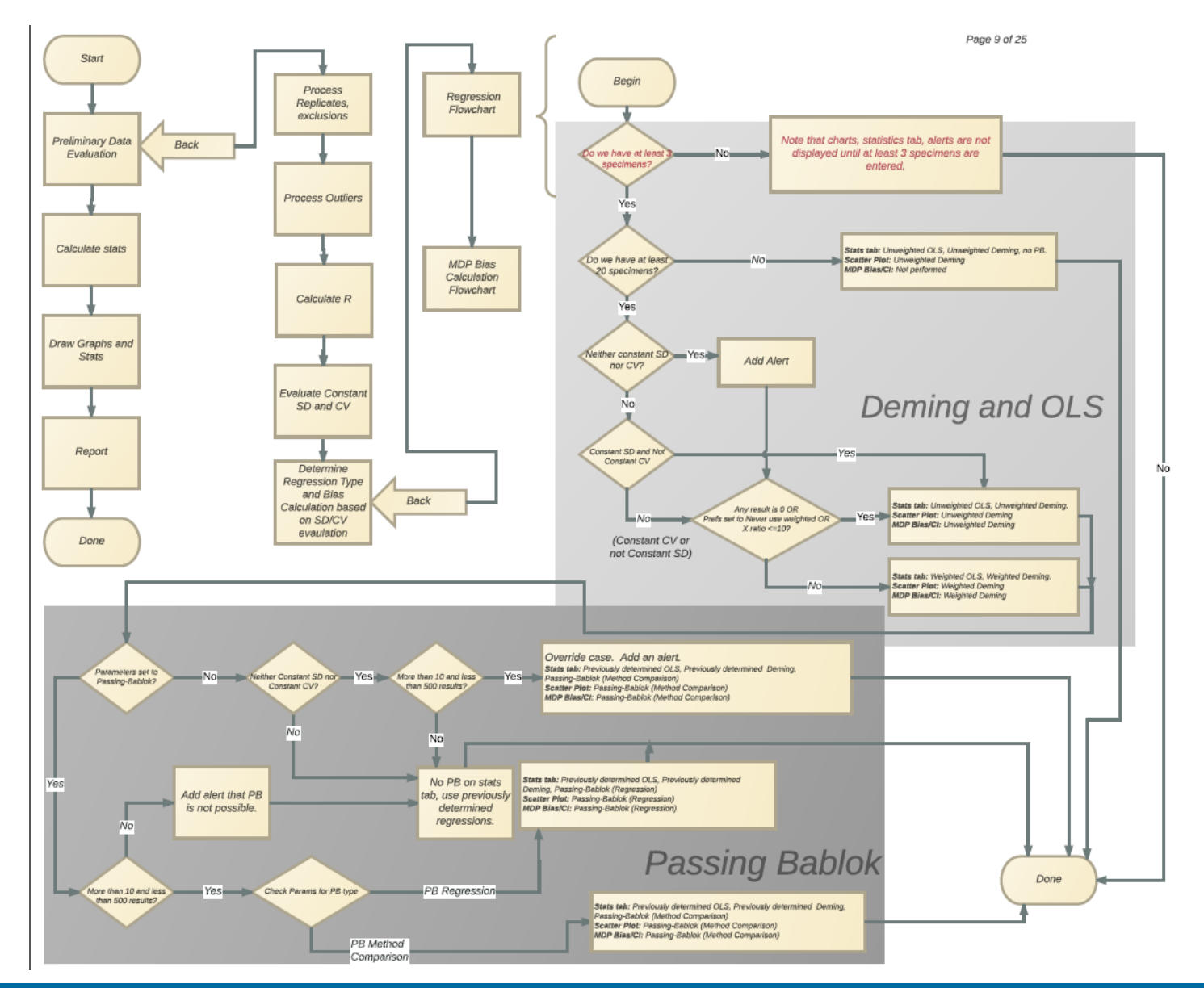

datainnovations.com and the confidential 24

# Why Upgrade?

- The changes in this CLSI document were aimed at the needs of IVD vendors and laboratories validating Lab Developed Tests (LDT's)
- EP09-A3 has the advantage of
	- being able to use mean or median in calculations as well as
	- utilizing more complex algorithms for those calculations.
	- provides greater flexibility with the number of replicates used
	- greater variety of possible regression models used.
- The EP09 module (based on EP09-A2) remains valid and suitable for general laboratory use if the additional features and flexibility of EP09-A3 is not required as determined by that laboratory.

## Thank You for Your Time

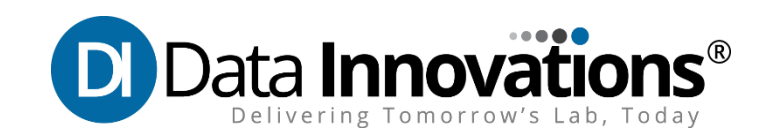